# Oracle® Banking Corporate Lending Process Management Functional Troubleshooting Guide

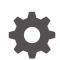

Release 14.6.1.0.0 F70092-01 August 2022

ORACLE

Oracle Banking Corporate Lending Process Management Functional Troubleshooting Guide, Release 14.6.1.0.0

F70092-01

Copyright © 2000, 2022, Oracle and/or its affiliates.

This software and related documentation are provided under a license agreement containing restrictions on use and disclosure and are protected by intellectual property laws. Except as expressly permitted in your license agreement or allowed by law, you may not use, copy, reproduce, translate, broadcast, modify, license, transmit, distribute, exhibit, perform, publish, or display any part, in any form, or by any means. Reverse engineering, disassembly, or decompilation of this software, unless required by law for interoperability, is prohibited.

The information contained herein is subject to change without notice and is not warranted to be error-free. If you find any errors, please report them to us in writing.

If this is software, software documentation, data (as defined in the Federal Acquisition Regulation), or related documentation that is delivered to the U.S. Government or anyone licensing it on behalf of the U.S. Government, then the following notice is applicable:

U.S. GOVERNMENT END USERS: Oracle programs (including any operating system, integrated software, any programs embedded, installed, or activated on delivered hardware, and modifications of such programs) and Oracle computer documentation or other Oracle data delivered to or accessed by U.S. Government end users are "commercial computer software," "commercial computer software documentation," or "limited rights data" pursuant to the applicable Federal Acquisition Regulation and agency-specific supplemental regulations. As such, the use, reproduction, duplication, release, display, disclosure, modification, preparation of derivative works, and/or adaptation of i) Oracle programs (including any operating system, integrated software, any programs embedded, installed, or activated on delivered hardware, and modifications of such programs), ii) Oracle computer documentation and/or iii) other Oracle data, is subject to the rights and limitations specified in the license contained in the applicable contract. The terms governing the U.S. Government's use of Oracle cloud services are defined by the applicable contract for such services. No other rights are granted to the U.S. Government.

This software or hardware is developed for general use in a variety of information management applications. It is not developed or intended for use in any inherently dangerous applications, including applications that may create a risk of personal injury. If you use this software or hardware in dangerous applications, then you shall be responsible to take all appropriate fail-safe, backup, redundancy, and other measures to ensure its safe use. Oracle Corporation and its affiliates disclaim any liability for any damages caused by use of this software or hardware in dangerous applications.

Oracle®, Java, and MySQL are registered trademarks of Oracle and/or its affiliates. Other names may be trademarks of their respective owners.

Intel and Intel Inside are trademarks or registered trademarks of Intel Corporation. All SPARC trademarks are used under license and are trademarks or registered trademarks of SPARC International, Inc. AMD, Epyc, and the AMD logo are trademarks or registered trademarks of Advanced Micro Devices. UNIX is a registered trademark of The Open Group.

This software or hardware and documentation may provide access to or information about content, products, and services from third parties. Oracle Corporation and its affiliates are not responsible for and expressly disclaim all warranties of any kind with respect to third-party content, products, and services unless otherwise set forth in an applicable agreement between you and Oracle. Oracle Corporation and its affiliates will not be responsible for any loss, costs, or damages incurred due to your access to or use of third-party content, products, or services, except as set forth in an applicable agreement between you and Oracle.

For information about Oracle's commitment to accessibility, visit the Oracle Accessibility Program website at <a href="https://docs.oracle.com/pls/topic/lookup?ctx=acc&id=docacc">https://docs.oracle.com/pls/topic/lookup?ctx=acc&id=docacc</a>.

## Contents

### Preface

| Audience          | iv |
|-------------------|----|
| List of Symbols   | iv |
| List Of Topics    | vi |
| Related Resources | vi |
|                   |    |

### <u>1</u> Introduction

| 1.1 | Functional | Troubleshooting | Errors |
|-----|------------|-----------------|--------|
|-----|------------|-----------------|--------|

### Index

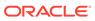

1-1

### Preface

This topic contains following sub-topics:

- Audience
- List of Symbols
- List Of Topics
- Related Resources

### Audience

This manual is intended for the following User/User Roles:

- Relationship Managers (RMs)
- Credit Risk Mangers (CRMs)
- Legal
- Back end operation
- Other loan executive staffs in charge of maintaining the loan accounts in the bank.

### List of Symbols

The following are some of the Symbols you are likely to find in the manual:

| lcons | Functions   |
|-------|-------------|
|       | Edit Icon   |
|       |             |
|       | Delete Icon |
| 1     |             |

#### Table 1 Symbols

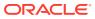

| lcons             | Functions                       |
|-------------------|---------------------------------|
| ×                 | Exit Icon                       |
|                   | Search Icon                     |
| Q                 |                                 |
|                   | Customer Information Icon       |
| 0                 |                                 |
| , a <sup>nd</sup> | Minimize                        |
| 28                | Maximize                        |
| •                 | Open a List                     |
| +                 | Add a new record                |
| К                 | Navigate to the first record    |
| К                 | Navigate to the last record     |
| <                 | Navigate to the previous record |
| >                 | Navigate to the next record     |
| ==                | Grid View                       |

#### Table 1 (Cont.) Symbols

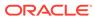

| lcons | Functions                                                      |
|-------|----------------------------------------------------------------|
|       | List View                                                      |
| C     | Refresh                                                        |
| 1     | Click to unlock, delete, authorize or view the created record. |
| +     | Click this icon to add a new row.                              |
| -     | Click this icon to delete an existing row.                     |
| Ŧ     | Filter                                                         |
|       | Date                                                           |

#### Table 1 (Cont.) Symbols

For more information, refer to Getting Started User Guide.

### List Of Topics

This manual is organized into the following topics.

#### Table 2 List of Topics

| Topics                                  | Description and Cross References                                                                      |
|-----------------------------------------|----------------------------------------------------------------------------------------------------|
| Functional<br>Troubleshooting<br>Errors | This topic describes various functional issues, possible causes, and solutions to resolve the issues. |

### **Related Resources**

For more information on Oracle Banking Corporate Lending Process Management application, refer to the following Oracle Banking Corporate Lending Process Management manuals:

- Bilateral Loans
- Loan Syndication
- Configuration

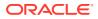

# 1 Introduction

This chapter describes various functional issues, possible causes, and solutions to resolve the issues.

Functional Troubleshooting Errors

This section describes how to check and debug the basic Oracle Banking Corporate Lending Process Management application errors.

## 1.1 Functional Troubleshooting Errors

This section describes how to check and debug the basic Oracle Banking Corporate Lending Process Management application errors.

The following errors are the functional errors of Oracle Banking Corporate Lending Process Management application.

You are not able to initiate a task and below error is displayed.

You need to ensure that Business Product and Business Process are maintained.

To maintain the Business Product and Business Process perform the following:

- Corporate Lending > Maintenance > Business Process > Add new
- Corporate Lending > Maintenance > Business Product > Add new

Figure 1-1 Object Error

| 😢 Error         | ×  |
|-----------------|----|
| [object Object] | I. |
|                 | ок |

You are not able to find an existing customer while initiating the process flow.

All the existing customer needs to be replicated to common core.

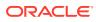

#### Figure 1-2 Lead-Prospect Details

| Basic De             | Lead/Prospect Details          |             |             | × |
|----------------------|--------------------------------|-------------|-------------|---|
| Lead/Pro             | Lead/Prospect Number           | Description |             |   |
| Priority<br>High     | Fetch<br>Lead/Prospect Number  |             | Description |   |
|                      | No data to display.            |             |             |   |
| Channel<br>Applicati | Page 1 of 0 (1 - 0 of 0 items) | к < > м     |             |   |

You are not able to find an existing loan while initiating the process flow.

- Ensure that there is at least one active contract for selected customer in back office Or
- All the existing contract needs to be replicated from back-office to mid-office.

#### Figure 1-3 Search contracts

| Search Contracts                                 |                          |                     |   |                                           | Advanced Search |
|--------------------------------------------------|--------------------------|---------------------|---|-------------------------------------------|-----------------|
| Customer<br>PR001 Q<br>Sourch                    | Customer Name<br>Octasun | Facility Code       | ٩ | Facility Category<br>No Facility Selected |                 |
| Results<br>Sony! No existing contracts available | ie for the selected user |                     |   |                                           |                 |
| lusiness Product *<br>liease select a contract   | Effective Date           | Documents *<br>High | × |                                           |                 |
|                                                  |                          |                     |   |                                           | Initiate        |

You are not able to find an existing task in free task pool.

If the task is acquired by any other user then the task is assigned under other users **My Task** menu, therefore, the first user is not able to see that in free task pool. Second user has to release this task from his queue then the task is available in free task.

#### You are not able to edit or update any data segment in a process.

Due to maintenance issue, you have to change the configuration.

 Corporate Lending > Maintenance > Business Process > View Business Process > Edit Business Process

Change the configuration from read only to editable

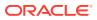

#### Figure 1-4 Loan Details

| Loan Details    |              |              |          |                 |
|-----------------|--------------|--------------|----------|-----------------|
| Loan Amount *   | Value Date * | Loan Tenor * |          | Maturity Type * |
| USD5,500.00     | 1 Feb 2015   | 13           | Month(s) | Fixed           |
| Maturity Date * |              |              |          |                 |
| 1 Feb 2016      |              |              |          |                 |
|                 |              |              |          |                 |

#### Unable to save and proceed from one data segment to another in a process.

Check if all the mandatory data has been filled in.

Figure 1-5 Business Process Definition

| Business Process Def                                         | inition                                                                                                    |                                          |                                              |                                                      |                                          |                                                                                                    | ;; | × |
|--------------------------------------------------------------|----------------------------------------------------------------------------------------------------|------------------------------------------|----------------------------------------------|------------------------------------------------------|------------------------------------------|----------------------------------------------------------------------------------------------------|----|---|
| Business Process Code *<br>SYOPS<br>Process Code *<br>SNOPEN | Business Process Description *<br>Syndication Operation Enrichr<br>Process Description<br>Syndication Ops Enrichment F |                                          | Business Product Code *                      |                                                      | Syndica<br>MultiLev<br>Approva<br>On     | Lifecycle Description<br>Syndication Ops Enrichment<br>MultiLevel<br>Approval<br>On + Process Full Vie |    |   |
| Application En                                               | try                                                                                                    | Approval                                 | Exception Appro                              | oval H                                               | andoff Retry                             | Review CP Satisfaction                                                                                 |    | > |
| Data Segments Documents                                      | 1 Tranche Details<br>Genonal<br>Editable                                                                               | 2 Margin Details<br>صارحیات<br>Editable  | 3 Fee Details<br>Foronal<br>Editable         | 4 Lender Commit<br>∽ <sub>p-u</sub> onal<br>Editable | 5 Facility Details                       | 6 Additional Tran<br>∽µvonal<br>Editable                                                               |    |   |
| Checklist Advices                                            | 7 Fee Details<br>Sportanal<br>Readonly                                                                                 | 8 Lender Commit<br>್ರ್ಯuonal<br>Readonly | 9 Facility Details<br>ອັງເວັດດາໄ<br>Readonly | to ydditional Tran<br>Gynunal<br>Readonly            | 11 sgreement Det<br>Grussfal<br>Readonly | 12 Fee Schedules<br>Grunnal<br>Readonly                                                                |    | > |
| Audit                                                        |                                                                                                    |                                          |                                              |                                                      |                                          |                                                                                                    |    |   |

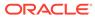

# Index

F

Functional Troubleshooting Errors, 1-1

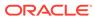